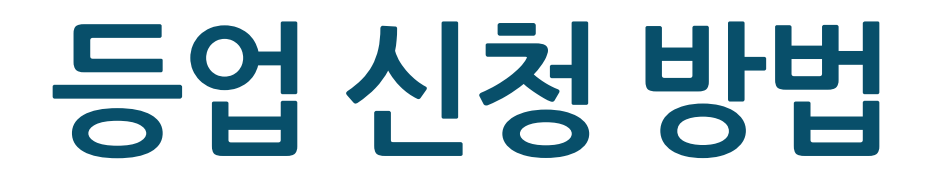

**1. 수강번호 확인**

**2. PC – 별명변경 및 등업신청**

**3. 모바일 – 별명변경 및 등업신청**

## **1. 수강번호 확인**

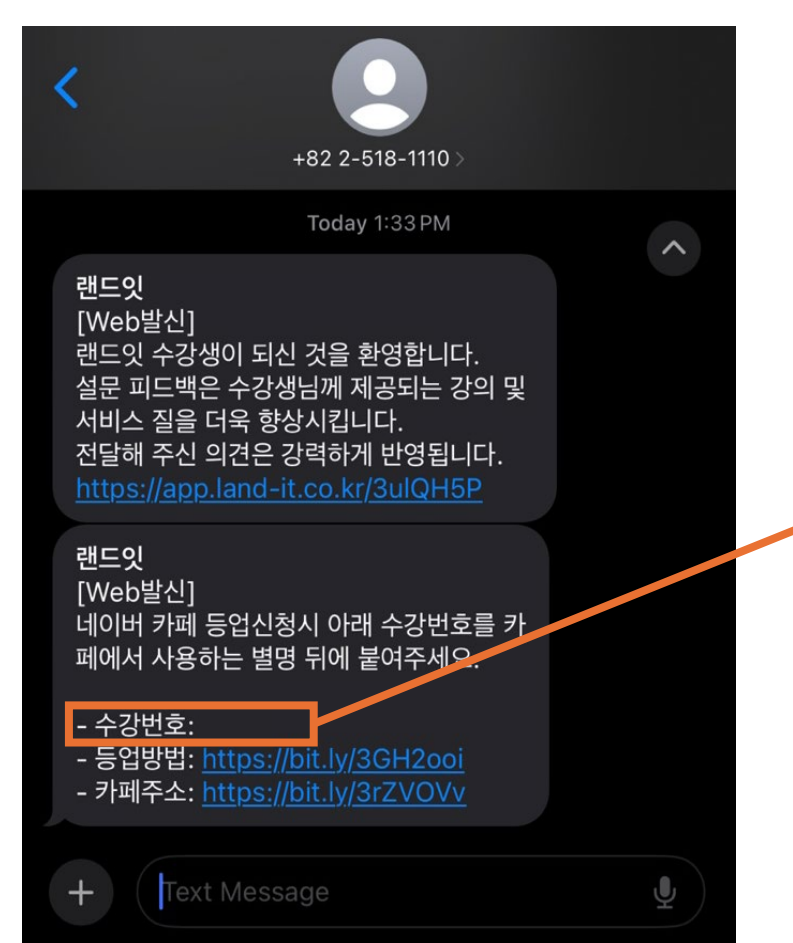

### **랜드잇 신규 수강 시 수강번호를 문자로 발급해드립니다.**

※ 주말 및 공휴일 제외 수강 후 24시간 내 문자를 받 지 못한 경우 또는 수강번호 문자를 분실하였을 경 우, '랜드잇 홈페이지 고객센터 챗봇' (landit.channel.io)으로 문의 부탁드립니다.

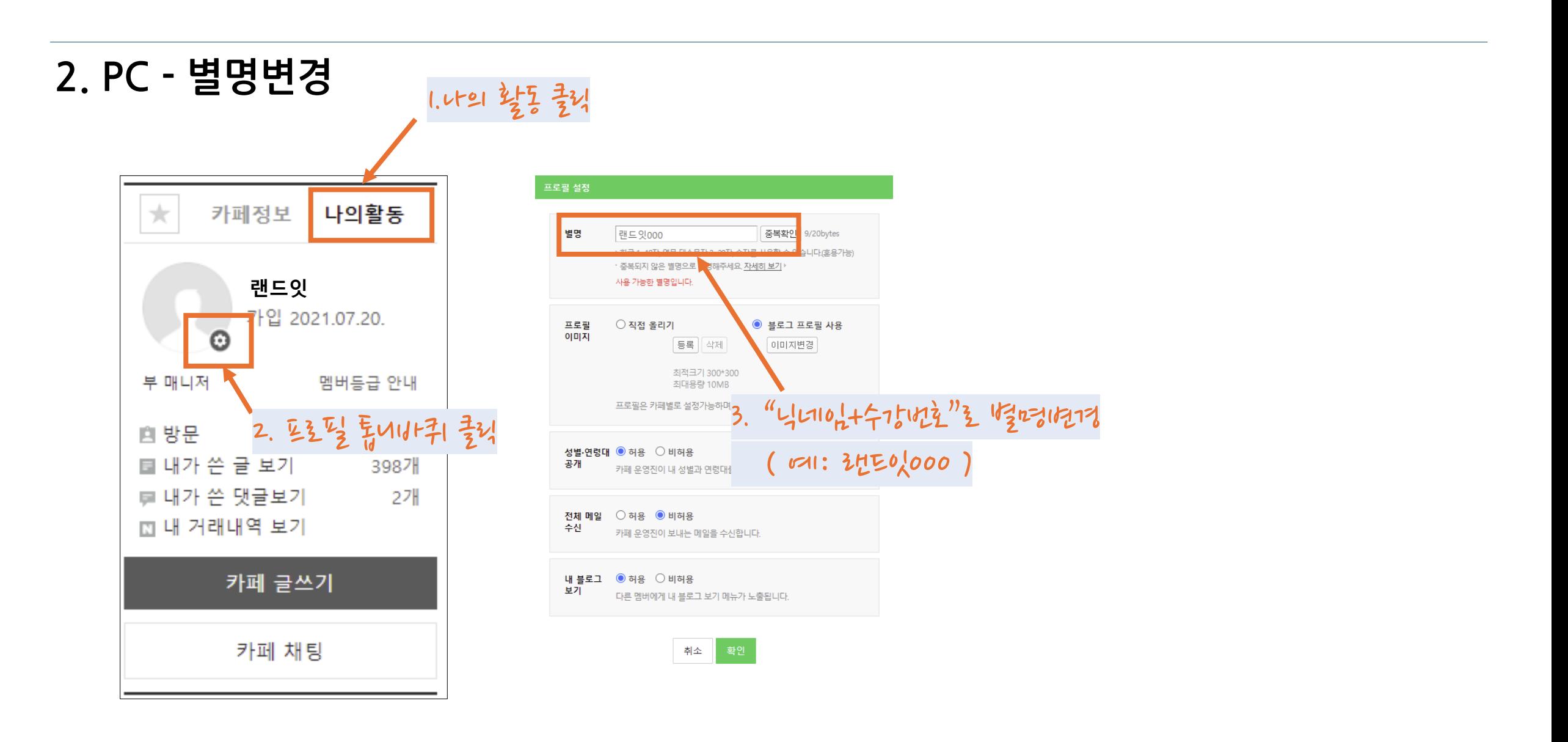

※ 주말 및 공휴일 제외 신청 후 24시간 내 등업을 받 지 못한 경우, '랜드잇 홈페이지 고객센터 챗봇' (landit.channel.io)으로 문의 부탁드립니다.

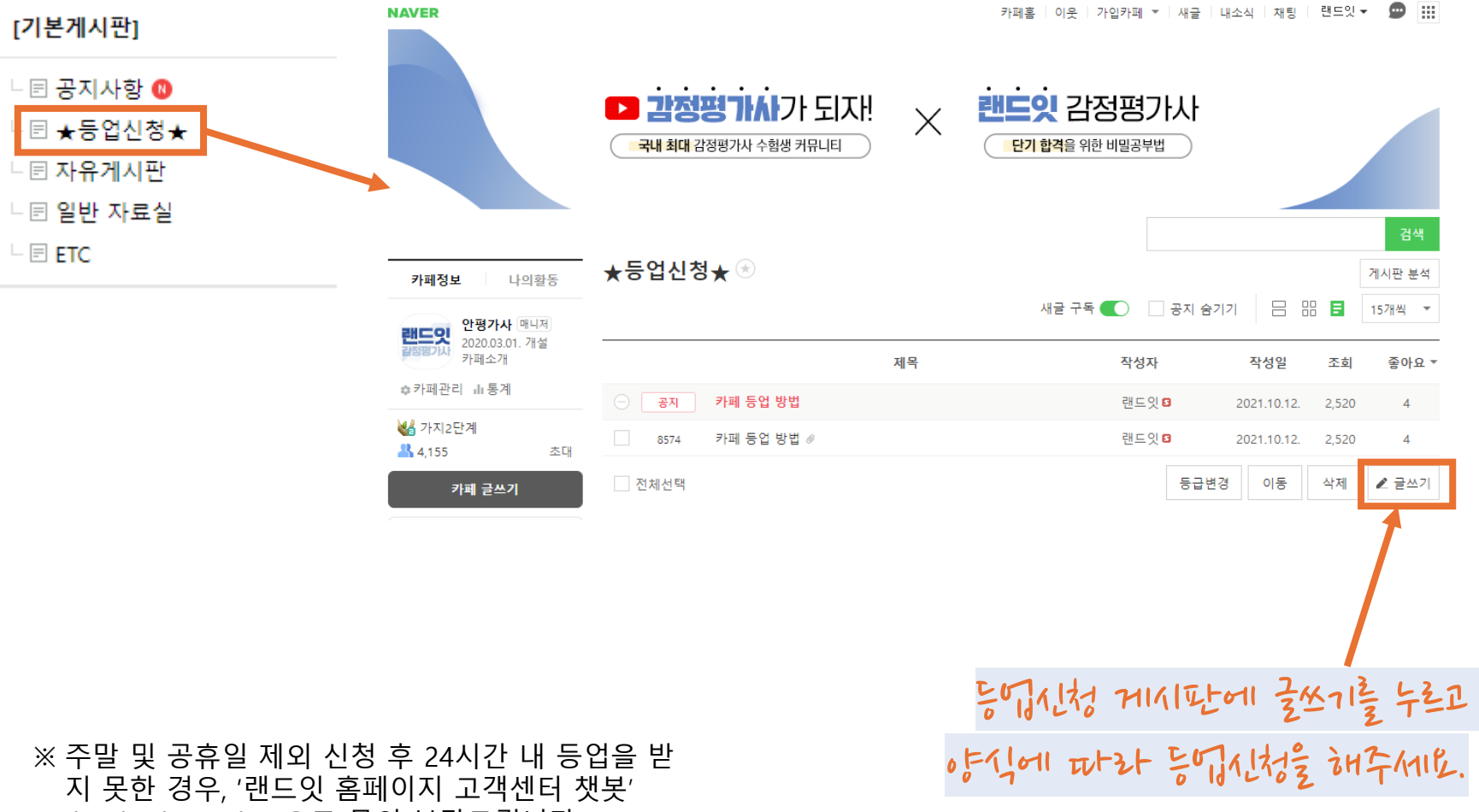

**2. PC - 등업신청**

 $\boxminus$  etc

## **3. 모바일 - 별명변경**

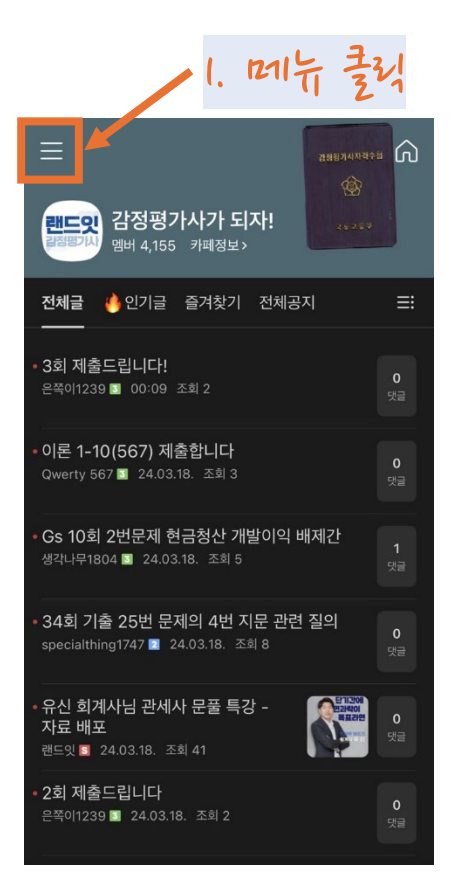

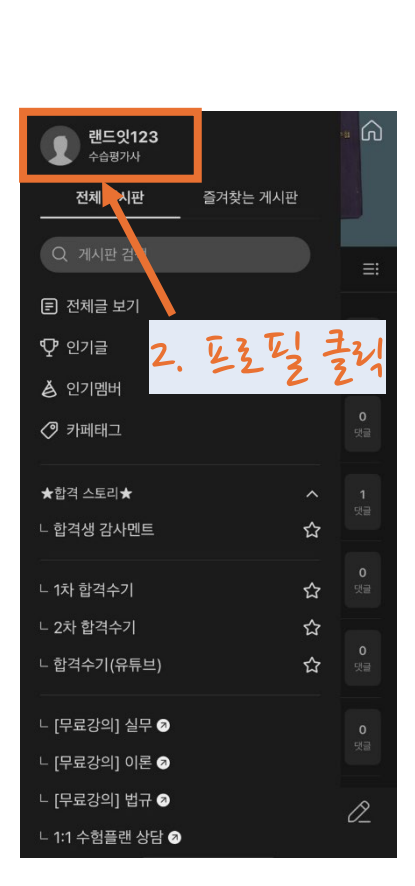

#### 3.프로필 설정 클릭 - 프<mark>로필 설정</mark><br><sup>감정평가사가 되자</sup> 랜 드잇123 圓 ි 프로필 설정 거래 내역 작성댓글 댓글단 글 좋아요한 글 작성글 별명 랜드잇123  $\bullet$ 는 별명입니다. 소개 작성글이 없습니다. 페 운영진에게 성별 · 연령대 공개  $\bullet$ 카페 운영진이 보내는 전체 메일 수신  $\bullet$ 내 블로그 보기 허용  $\bullet$  $\bullet$ 이 카페 인기멤버로 추천 허용 4. "닉네이+수강대호"로 볃프레인정

( 예: 랜드잇000 )

※ 주말 및 공휴일 제외 신청 후 24시간 내 등업을 받 지 못한 경우, '랜드잇 홈페이지 고객센터 챗봇' (landit.channel.io)으로 문의 부탁드립니다.

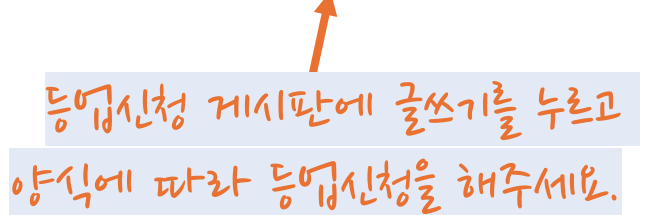

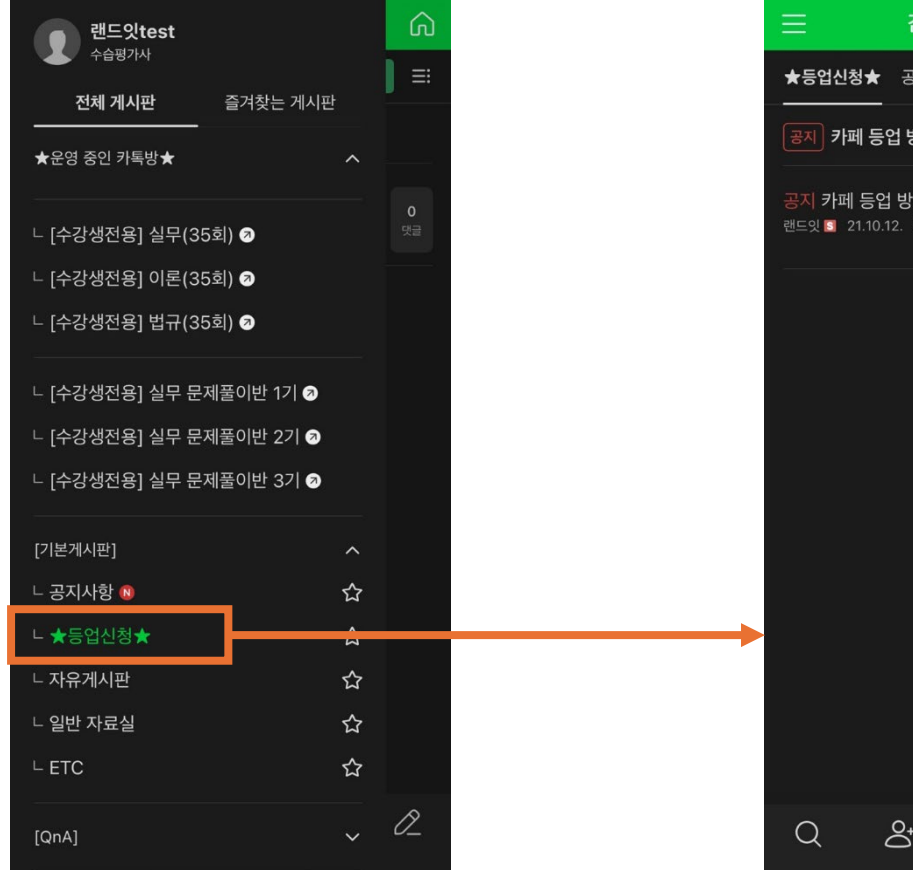

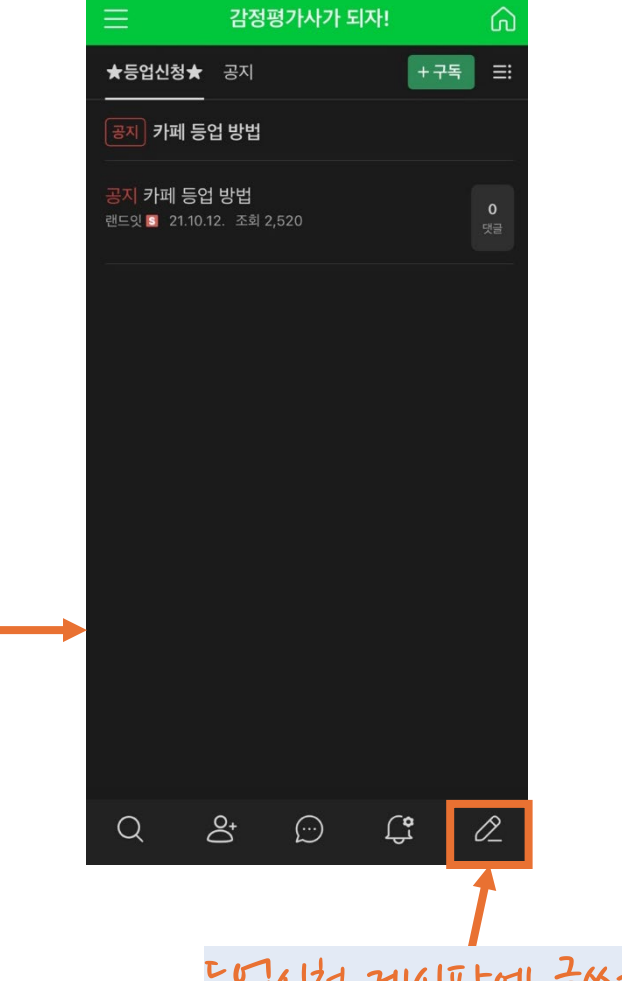

## **3. 모바일 - 등업신청**

# **감사합니다**